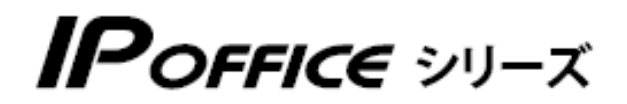

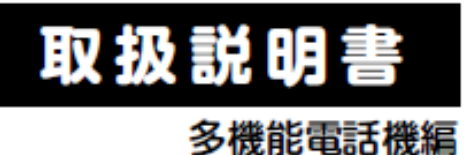

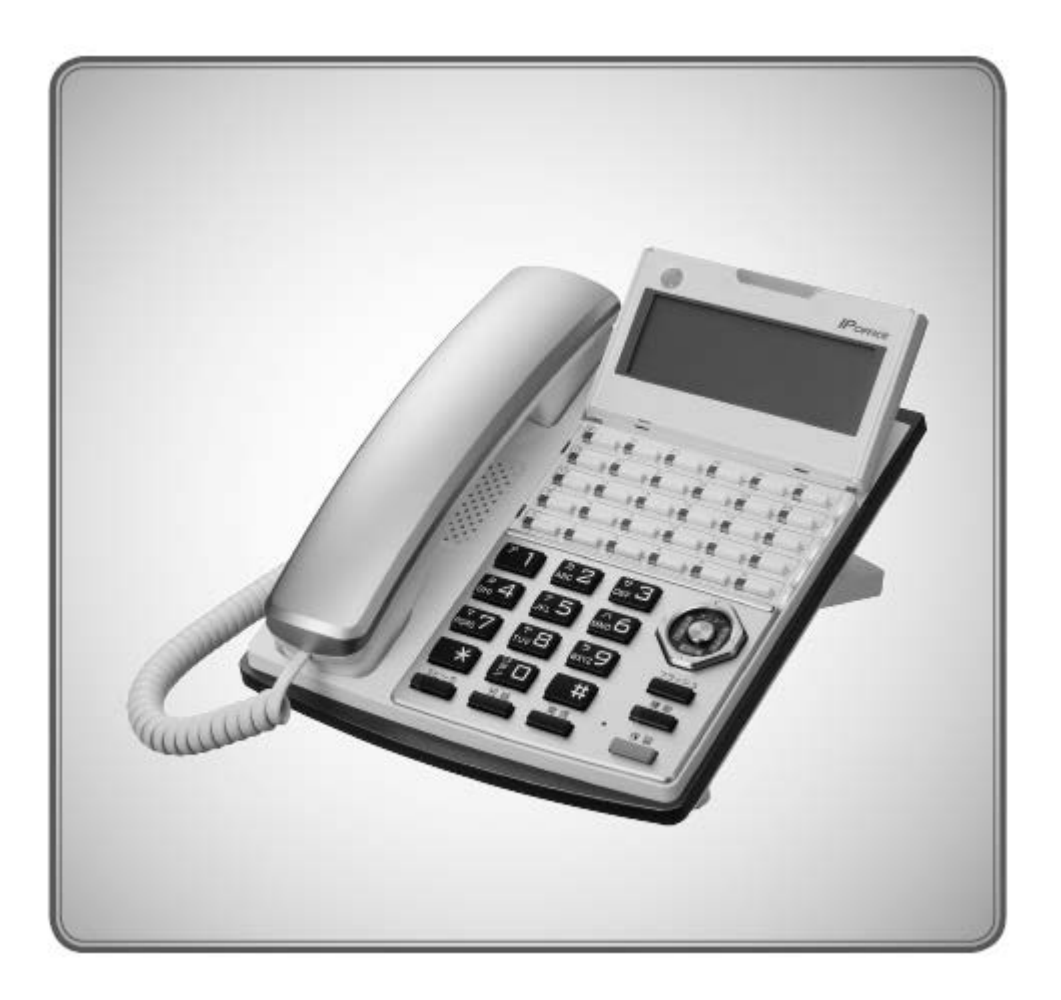

# 主装置新ソフトウェア用 追加/補足説明書

2017年03月提供版

# 新しく提供された主装置ソフトウェア(V5.00.00)で本システムをご利用の 場合、今までの取扱説明書記載の操作が追加/変更となる説明ページ を補足します。

現在の取扱説明書と併せてご利用ください。

詳しくは 販売店様にお問い合わせください。

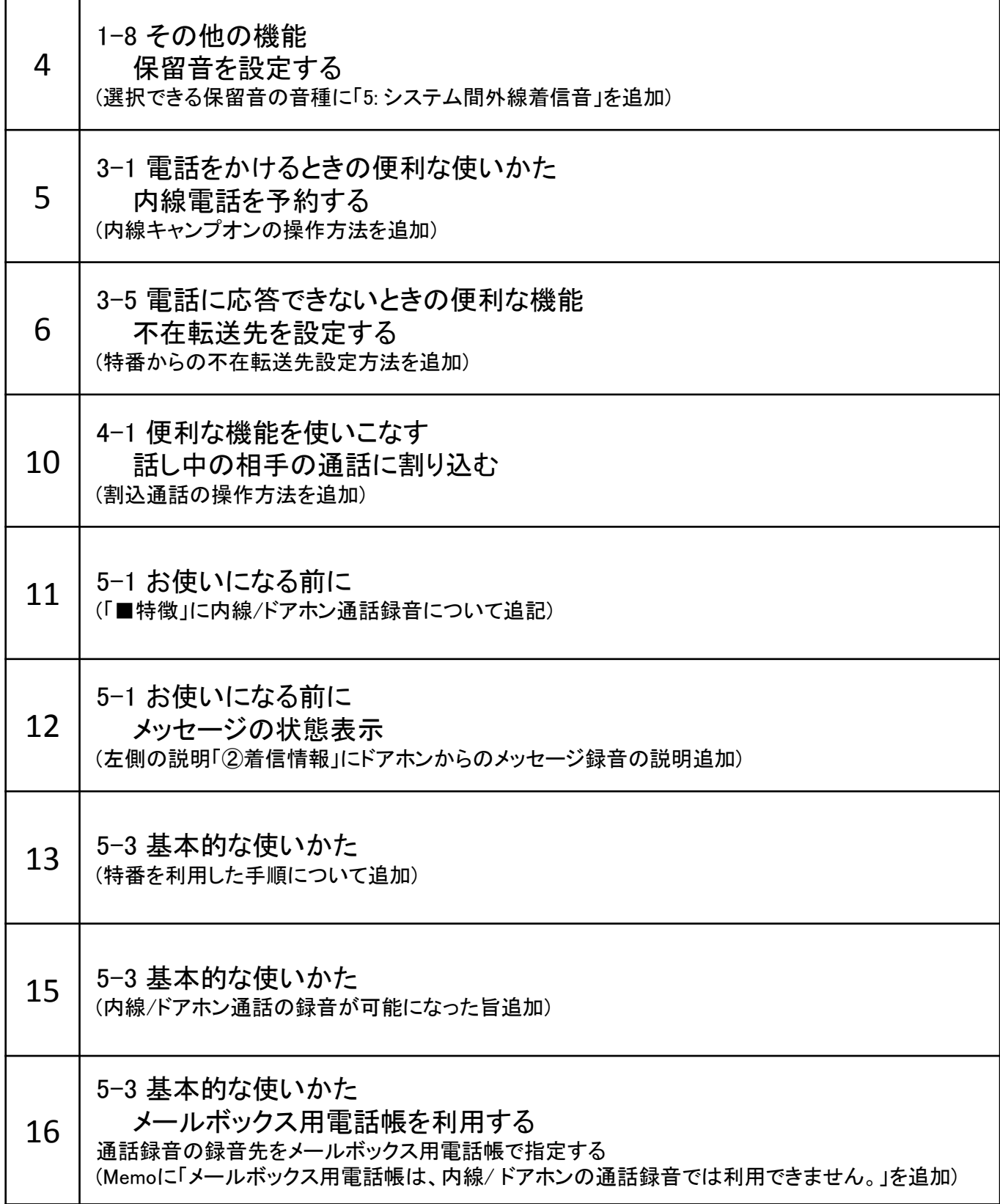

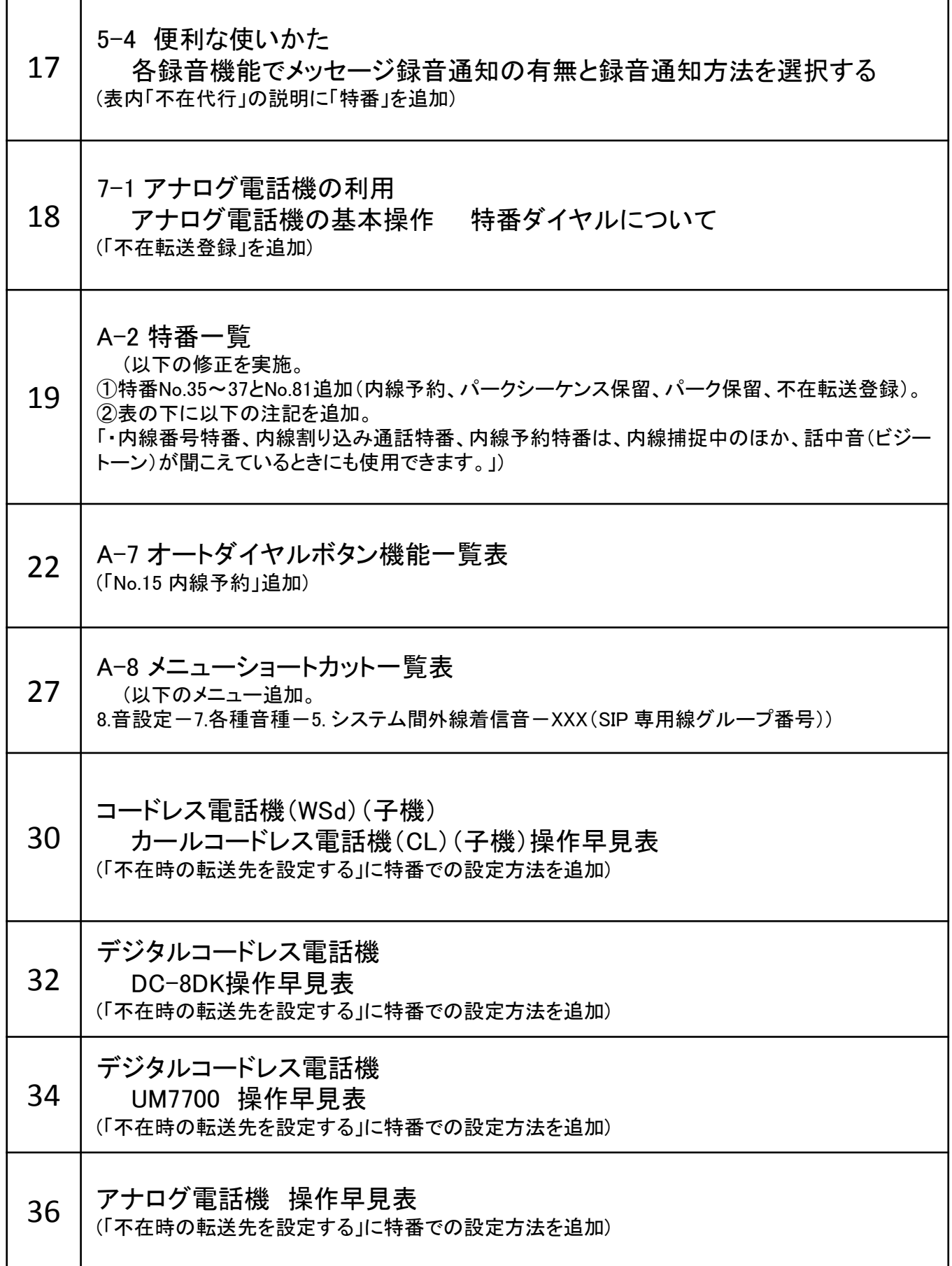

٦

# 保留音の設定

保留音をメロディや外部音源の音に変更することができます。

保留音種にメロディを選択したい場合には、はじめにメロディ設定で保留メロディ 1 ~ 2 にお気に入りのメロディ を登録してから、保留音種選択の操作をします。14 曲の保留メロディと外部音源 1 ~ 3 から選択します。保留 音を設定、変更できるのはシステム管理電話機のみです。

保留メロディ 1 の初期値は「愛の挨拶」、保留メロディ 2 の初期値は「さくら」です。保留メロディ 1 ~ 2 へのメ ロディの登録については、「保留音 / 着信音にメロディを設定する」(➡ P.52)を参照してください。

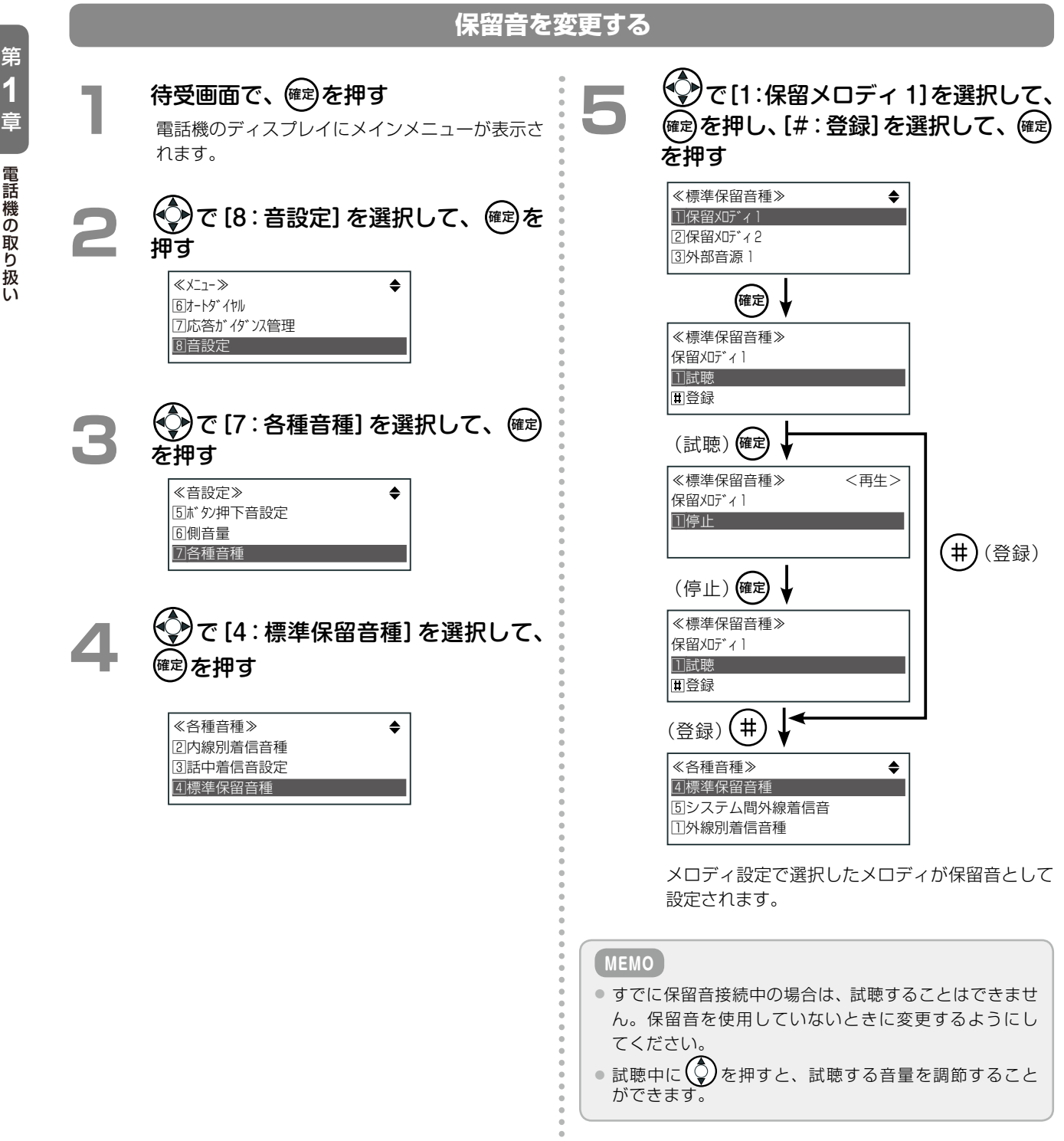

#### **内線へのかけ直しを繰り返す(内線オートリピート)**

内線電話した相手が話し中のときなどに、一定時間ごとに自動的にかけ直すことができます。

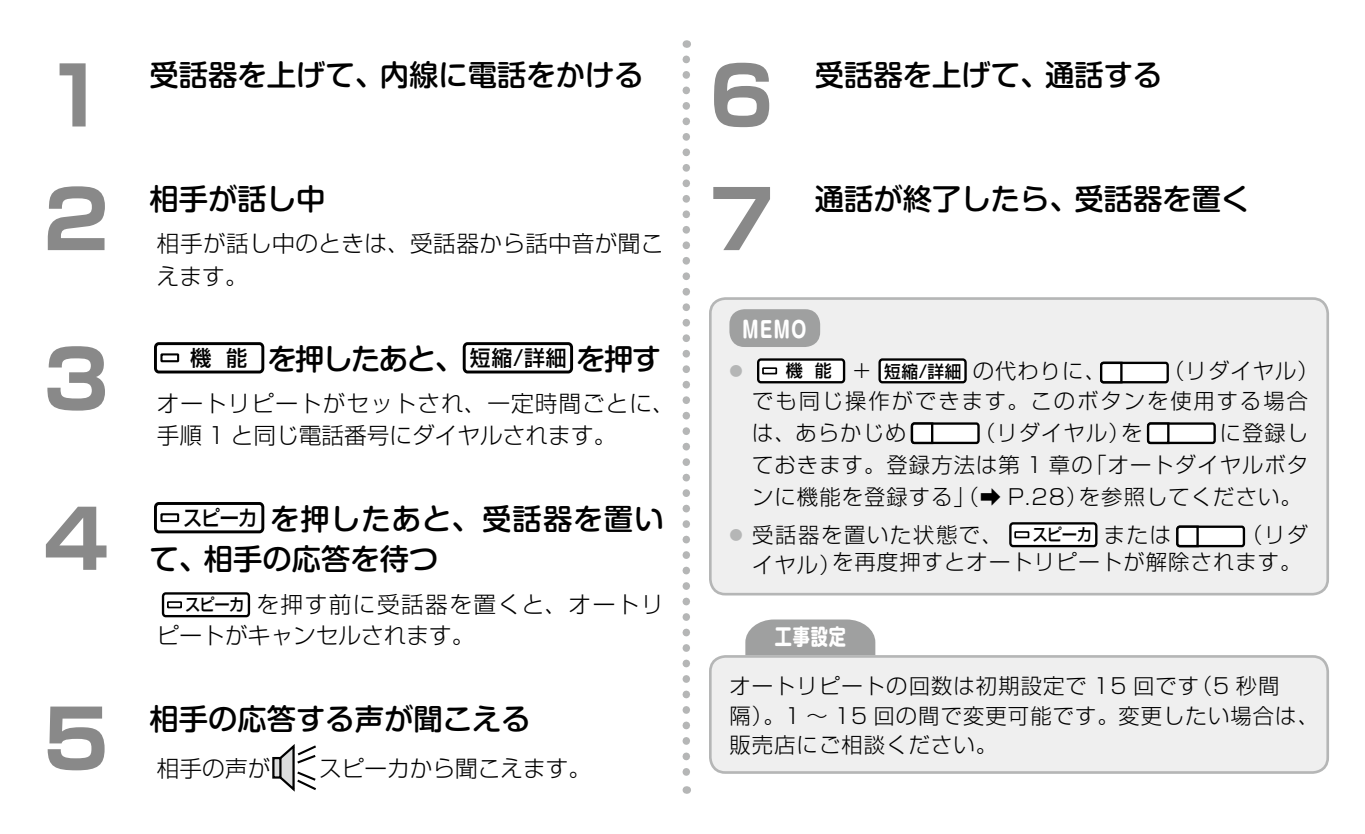

#### **内線電話を予約する(内線キャンプオン)**

内線電話した相手が話し中のとき、相手先の内線を予約(内線キャンプオン)しておくと、相手の通話が終わったと きに空いたことを知らせる着信音が鳴り、受話器を上げると相手を呼び出すことができます。

![](_page_4_Figure_6.jpeg)

#### **MEMO**

- $\bullet$  転送先を外線にした場合、相手先番号入力時に、 $\bigcirc$ )を押すと電話帳に登録されている相手先電話番号を入力することが できます。
- [転送先種別]は初期設定では、[5:転送無し く切断 >]が選択されていて、不在時には転送せずに切断されます。
- 不在時に留守番電話のようにボイスメールが応答(不在代行)するように設定するには、転送先種別として「ガイダンス応 答録音」を選択し、着信時に流す応答ガイダンスを選択したあと、「録音あり」を選択して録音先のメールボックス番号を入 力します。詳細は第 5 章の「各種代行機能」(➡ P.243)を参照してください。

# **不在転送先を設定する(不在転送設定)-特番-**

ここでは、特番を使って不在転送先を設定する操作について説明します。特番を使った場合は自内線の不在転送先 のみ設定できます。転送先は着信回線の種別ごとに設定します。不在転送先の登録・変更の操作は、「不在 ON」の 間でも可能です。

![](_page_5_Figure_8.jpeg)

#### 入力例

█ 入力例1:

不在転送登録特番が 28 で、内線着信を内線番号 20 に転送する場合(ツインコール無し)

![](_page_5_Figure_12.jpeg)

![](_page_5_Picture_13.jpeg)

■入力例 2:

不在転送登録特番が 28 で、外線着信を外線(123456789)に転送する場合(ツインコールあり)

![](_page_6_Figure_3.jpeg)

#### ■入力例 3:

不在転送登録特番が 28 で、特定の電話番号の相手(共通電話帳のメモリ番号 12 [2 桁設定の場合] に登録され ている電話番号)からの着信を DGL グループ(グループ番号 200)に転送する場合

![](_page_6_Figure_6.jpeg)

#### 不在転送の設定項目と入力する番号

不在転送登録特番を押したあと、設定項目に従い、以下の表の左から右へ順に番号を入力します。

#### █ 着信種別が内線着信、外線着信、専用線着信、一括登録の場合

![](_page_7_Picture_328.jpeg)

- ※ 1:応答ガイダンス種別には、 (固定ガイダンス 1)/ (固定ガンダンス 2)/ **ABC** (ユーザガイダンス)のいず れかを入力します。 **ABC** (ユーザガイダンス)のときはガイダンス番号(00 ~ 99)を入力します。
- \* <sup>2</sup> : 終了ガイダンス種別には、(ロ)(固定ガイダンス)、( 1 ) (ユーザガイダンス)のいずれかを入力します。( 1 ) (ユー ザガイダンス)のときはガイダンス番号(00 ~ 99)を入力します。
- ※ 3:MBX 番号には、代行録音先のメールボックス番号を入力します。
- \*4:録音通知の有無には、 (D) (通知無し) / (I) (電話呼出) / (2) (E メール通知) / (3) (電話呼出+ E メール通知) のいず れかを入力します。

#### ■ 着信種別が発番号別の場合

![](_page_8_Picture_370.jpeg)

- <sup>※ 1</sup>∶応答ガイダンス種別には、(ロ) (固定ガイダンス 1) / (╹) (固定ガンダンス 2) / (*י*יג (ノ) (ユーザガイダンス) のいず れかを入力します。 **ABC** (ユーザガイダンス)のときはガイダンス番号(00 ~ 99)を入力します。
- \* <sup>2</sup> : 終了ガイダンス種別には、(ロ)(固定ガイダンス)、( 1 ) (ユーザガイダンス)のいずれかを入力します。( 1 ) (ユー ザガイダンス)のときはガイダンス番号(00 ~ 99)を入力します。
- ※ 3:MBX 番号には、代行録音先のメールボックス番号を入力します。
- \*4:録音通知の有無には、 (D) (通知無し) / (I) (電話呼出) / (2) (E メール通知) / (ヨ) (電話呼出+ E メール通知) のいず れかを入力します。

### **話し中の相手の通話に割り込む(割込通話)**

受話器から話中音(ビジートーン)が聞こえ、かけた相手が話し中であることに気づいたあとでも、かけ直さずに通 話に割り込んで、相手の通話に加わることができます。

**工事設定**

この機能を使用するには工事設定が必要です。また、割り 込みができる内線は特定の内線だけです。販売店にご相 談ください。

### **4**  通話が終了したら受話器を置く

#### **MEMO**

- この機能は、SIP 電話機からは使えません。
- 割り込み先が通話録音中のときは、割り込むことができ ません。
- ご自分の通話を終了しても、割り込み先の通話は継続さ れます。
- **3**  内線割り込み通話特番を押す

受話器から内線発信音が聞こえます。

**1**  受話器を上げる

**2**  内線番号を押す

話中)。

● 特番の初期設定については、「A-2 特番一覧」(→ P.402)を参照してください。

受話器から話中音が聞こえます(相手が他者と通

- 通話中の2人には、通話割込み音が聞こえます。 ● [ | | | (会議) ランプが点灯(赤)し、2人の通話
- に加わることができます。

#### **他の電話の通話内容を聞く(通話モニタ)**

指定した内線や外線、専用線の通話を聞くことができます。通話モニタ中は、相手に自分の声は聞こえません。

![](_page_9_Figure_17.jpeg)

#### **MEMO**

- $\Box$  ) (通話モニタ)はあらかじめ  $\Box$  に登録しておきます。登録方法は第 1 章の「オートダイヤルボタンに機能を登録 する」(➡ P.28)を参照してください。
- 通話モニタ中に (会議)を押すと、会議通話に切り替わり、通話に割り込むことができます。

![](_page_10_Picture_1.jpeg)

# ボイスメールのシステム概要

ボイスメール機能を利用すると、相手のメールボックスに電話で音声のメッセージを送ることができます。E メー ルのように相手が不在のときもメッセージを送っておくこと(留守番機能、代行機能)や、一度に複数の人にメッ セージを送ることもできます。その他にも、通話を録音したり(通話録音)、外出先から自分のメールボックスを確 認する(留守リモコン)など便利な機能があります。

メールボックスとは、音声のメッセージを録音して格納しておくことができる箱のようなものです。それぞれの箱 には、番号(メールボックス番号)が付けられ、番号を指定して、メールボックス内のメッセージを再生したり、削 除したりすることができます。

メールボックスには、内線メールボックスと共通メールボックスの2種類があります。

- 内線メールボックスは、各内線電話の利用者が留守番電話のように利用できるメールボックスで、メールボック ス番号は内線番号と同じです。
- 共通メールボックスは、テナント内で共通に利用できるメールボックスで、メールボックス番号は共通メール ボックス番号として指定された番号です。

#### **MEMO**

各メールボックス番号の初期設定については、「A-2 特番一覧」(➡P.402)で、「内線番号特番」と「共通メールボックス番号特番」 を参照してください。

#### ■特徴

- 外線 / 専用線 / 内線またはドアホンとの通話中、あるいは通話モニタ中に、電話機からのボタン操作により、通 話内容を録音することができます(通話録音機能)。
- メッセージの録音 / 再生などのサービスを受けることができます (メールサービス)。
- 録音データは、主装置本体のフラッシュメモリ、または USB メモリのどちらか一方に保存します (データ設定 で切り替えます)。
- 総録音時間は、主装置本体のフラッシュメモリの場合は約 60 分、4GB の USB メモリの場合は約 125 時間 です。
- システム全体の総メールボックス数は、500個までです。
- 1 つのメールボックスには、最大 1,000 件録音することができます。
- システム全体の総録音件数は、10,000 件までです。
- 録音メッセージ 1 件あたりの録音最大時間は 255 分です(1 ~ 255 分で指定)。

![](_page_10_Picture_196.jpeg)

#### **工事設定**

この機能を使用する場合は、販売店にご相談ください。

# メッセージの状態表示

メールセンターに接続してメールボックスにログオンすることにより、録音内容を再生したり消去したり、一覧表 示したりすることができます。ログオン後には、録音件数を表示してから、そのメッセージの詳細を表示します。 メッセージ詳細画面とメッセージ一覧画面は、 短縮/詳細 を押すたびに切り替わります。

![](_page_11_Figure_3.jpeg)

停 止:メッセージを再生していない状態です。 再 生 中:メッセージ再生中の状態です。 一時停止中:メッセージ再生を一時停止の状態です。

⑦コメント

メッセージにコメントが付加されている場合に表示 されます(「録音メッセージにコメントを追加する (コメント登録)」(➡ P.271)を参照)。

字目に表示)。 @ :コメントが付加されたメッセージ(記号は画面の右 端から 2 文字目に表示)。

\* :未再生メッセージ(記号は画面の右端に表示)。 <sup>C</sup> :消去指定のメッセージ(記号は画面の右端から 2 文

● 画面の右端から2文字目の記号の表示は、「@」よりも 「C」のほうが優先されます。

#### 特番を利用した手順

ここでは、特番を使って不在代行を設定する操作について説明します。特番を使った場合は自内線のみ設定できます。

![](_page_12_Figure_3.jpeg)

#### ■入力例 1:

不在転送登録特番が 28 のときに、外線着信の不在代行を次のように設定する場合

- 応答ガイダンス [固定ガイダンス 2]
- 終了ガイダンス 「固定ガイダンス」
- 代行録音の保存先 MBX 番号 20
- 録音通知「無し」

![](_page_13_Figure_7.jpeg)

#### ■ 入力例 2:

不在転送登録特番が 28 のときに、専用線着信の不在代行を次のように設定する場合

- 応答ガイダンス「ユーザガイダンス」、ガイダンス番号 35
- 終了ガイダンス 「固定ガイダンス」
- メッセージ録音無し(応答ガイダンスのみ流す)

![](_page_13_Figure_13.jpeg)

# 通話録音(通話メモ)

外線 / 専用線 / 内線またはドアホンとの通話中、あるいは通話モニタ中に、電話機のボタン操作で通話内容の録音 を開始することができます。

録音した内容はあとからメールボックスにログオンして再生することができます。

また、通話録音用の共通メールボックスをあらかじめ設 定しておくと、まずは共通メールボックスに通話を録音 しておき、電話の内容により必要な場合のみ、特定の内 線(担当者)のメールボックスに保存(録音)できます。 そのときメッセージ録音通知機能を使用することで、重 要な通話をメールボックスに録音したことを担当者に自

動通知(電話または E メール)することができます。

#### **工事設定**

- 内線 / ドアホンの通話録音を使用するには、工事設定が 必要です。販売店にご相談ください。
- 通話録音用の共通メールボックスの設定については、販 売店にご相談ください。

#### **注 意**

相手に無断で通話録音すると、個人のプライバシーの侵害にあたる場合があります。相手の方にお断りの上、通 話録音するようにお願いします。

**MEMO**

- この機能を使う前に、 (通話録音)、 (一時停止)、 (録音終了)、 (PB 信号)をあらかじめ に登録しておきます。登録方法は第1章の「オートダイヤルボタンに機能を登録する」(➡P.28)を参照してください。
- 通話録音中に、 (■ ) (一時停止)、 (■ ) (録音終了)を押して、一時停止 / 再開、録音終了の操作をすることができます。

#### **通話を録音する**

外線 / 専用線 / 内線またはドアホンとの通話中、あるいは通話モニタ中に、電話機のボタンを押して、通話内容を 録音します。

自内線のメールボックスまたはあらかじめ設定されているメールボックスに録音する

#### **1**  通話中に、相手に録音することを伝え てから、 ( │ │ (通話録音)を押す

- 受話器で通話録音開始音が鳴り、録音が開始さ れます。また、 (通話録音)ランプが点灯 (緑)します。
- 録音開始時は、自内線のメールボックス、また は設定されている場合は、通話録音用メール ボックスに録音されます。
- ドアホン通話録音用メールボックスが設定され ている場合は、ドアホンの通話録音はドアホン 通話録音用メールボックスに録音されます。

**工事設定**

- 初期設定では、通話録音用メールボックス / ドアホン通 話録音用メールボックス(通話録音用の共通メールボッ クス)は設定されていません。販売店にご相談ください。
- ●● 初期設定では、 (通話録音)を押した時点から録 音されますが、通話の先頭から録音されるように設定す ることもできます。販売店にご相談ください。

#### **MEMO**

外線 / 専用線との通話中は、 (通話録音)を登録し ていない場合でも、 確定 を押して、外線通話中メニューか ら通話録音を開始することもできます(第 3 章の「外線通話 中にできる操作」(➡ P.169)を参照)。

#### **2** (用件の録音を終了して電話を切る場合) 受話器を置く

- メールボックスに録音内容が保存されます。
- [二] (通話録音)ランプは消灯し、画面には「通 話終了」と表示されます。

<外線通話録音終了時の画面例>

![](_page_14_Picture_364.jpeg)

- 数秒経過すると、待受画面に戻ります。
- 録音先のメールボックス番号が登録された □(メールボックス)ランプが遅点滅(緑)し、  $\Box$ 自内線メールボックスに録音した場合は、自 内線の電話機の着信ランプが点灯(ロイヤルブ ルー(初期値))します(「ボタンとランプ動作一 覧|(→ P.219)を参照)。

#### **MEMO**

- 録音を終了したときに、電話を切りたくない場合は、手 順2で受話器を置く代わりに、 ココン (録音終了)を押 します。通常の通話の状態に戻れます。
- 最大録音時間はサービスメニューから指定します(→ P.265)。

# メールボックス用電話帳を利用する

**MEMO**

メールボックス用電話帳に、録音先のメールボックス番号と名前を登録しておくと、録音したいときや再生したい ときにメールボックス番号をダイヤルしなくても、登録した名前をメールボックス用電話帳から検索して、保存先 や再生先を指定することができます。

メールボックス用電話帳は、共通電話帳の一部として登録します。「電話番号」にはメールボックス番号(内線番号 または共通メールボックスの番号)を登録し、「名前」にはメールボックスの持ち主の名前(例えば「開発田中さんの MBX」「開発部門共通 MBX」など)や、特定の製品名(お客様からのコメントなどを録音する場合など)を登録します。 また、電話帳を登録するときのグループ分けとして、メールボックス用電話帳を 1 つのグループとして作成してお くと、電話帳を利用するときに便利です(例えば、電話帳グループ名として「MBX 電話帳グループ」を設定するなど)。 共通電話帳への電話番号と名前の登録、およびグループ名の設定については、「1-7 電話帳の登録」(➡ P.37)を参照 してください。

ここでは、登録したメールボックス用電話帳を利用する方法について、説明します。

#### **通話録音の録音先をメールボックス用電話帳で指定する**

外線 / 専用線の通話録音で録音先を指定または変更するとき、メールボックス番号を入力する代わりに、メールボッ クス用電話帳で検索して、指定することができます。

#### メールボックス用電話帳は、内線 / ドアホンの通話録音では利用できません。 **通話録音を開始する(→ P.251) ● メールボックス用電話帳として作成さ**<br>● れた電話帳グループを選択して、 (確定) を押す **2**  メールボックス番号を入力する画面、 ≪共通ーグループ選択≫  $\ddot{\bullet}$ または録音中の画面で、(確定)を押す 社内 お客様の声 例:「MBX10」のメールボックスへ通話録音中の画面 協力会社 通話録音 2:53 1234567890 **7**  録音先として指定したいメールボック ス(例えば担当者 B)を選択して、 確定 お客様 <sup>A</sup>  $MBX:10$ を押す **3** [共通電話帳]を選択して、確定 を押す ≪共通-お客様の声≫ ● 0005: 担当者 B ≪外線通話中メニュー≫ 0006: 部門 1 共通電話帳 0007: 部門 <sup>2</sup> 個別電話帳 迷惑電話番号 確定 通話録音 3:03  $[-$ 覧表示]を選択して、(確定)を押す 1234567890 お客様 <sup>A</sup> ≪共通電話帳≫ 担当者 B 一覧表示 番号検索 録音先のメールボックスが指定または変更されます。 **8**  録音が終わったら、受話器を置く [グループ選択]を選択して、 確定 を押す ランプ表示などの詳細は、「ボタンとランプ動作一 ≪共通電話帳一覧≫ 覧」(➡ P.219)を参照してください。 全グループ表示 グループ選択 **MEMO** グループ選択以外の操作方法については、第 3 章の「共通 電話帳/個別電話帳を表示・検索する」(➡P.170)を参照し てください。

# **各録音機能でメッセージ録音通知の有無と録音通知方法を選択する**

メッセージ録音通知機能を使用するには、通知先を登録したあと、以下の各録音機能でそれぞれ、録音通知の有無 と以下のいずれかの録音通知方法を選択する必要があります。

- 電話での通知(電話呼出)
- E メールでの通知 (E メール通知)
- 電話と E メールの両方での通知(電話呼・E メール通知)
- ※ P.268~P.269の操作またはWeb設定の「録音通知先設定」で登録したメッセージ録音の通知先は、以下のすべての機 能で使用されます。

![](_page_16_Picture_324.jpeg)

# アナログ電話機の基本操作

アナログ電話機で利用できる機能のほとんどは、フッキングと特番ダイヤルの組み合わせで操作できます。

#### **フッキング操作について**

通話中に電話機のフックスイッチを「ポンッ」と押すことをフッキング操作と呼びます。 アナログ電話機では、通話の保留時や、さまざまな機能の利用開始時にフッキング操作を行います。

#### **MEMO**

アナログ電話機によっては、フッキング専用のボタンがあります。

フッキング操作のときに長くフックスイッチを押していると、電話が切れたり(転送のときなど)、呼び返しで着信音が鳴っ たり(保留操作のときなど)しますので、ご注意ください。

# **特番ダイヤルについて**

アナログ電話機で利用できる特番は以下のとおりです。特番の初期設定の値や付加情報については、「A-2 特番一 覧」(➡ P.402)を参照してください。

- 
- 自動選局 ● ペ理応答 キャッション・コックフラッシュ送出 外部スピーカ呼出
- 
- 
- 
- リダイヤル グループ指定代理応答 会議 キー 外部スピーカ応答
- 共通電話帳 不在 ● 内線グループ音声呼出
- パーク保留 / 応答 ● FAX 転送 不在転送登録

# アナログ電話機特有の機能について

アナログ電話機接続回路や単独電話増設ポートまたはパッケージを介してアナログ電話機を接続することで、アナ ログ電話機特有の機能(ナンバーディスプレイ機能、切断信号の送出機能)が利用できるようになります。

### **ナンバーディスプレイについて**

ナンバーディスプレイ対応のアナログ電話機を接続すると、外線から電話をかけてきた相手の電話番号をディスプ レイで確認できます。

**工事設定 MEMO**

ナンバーディスプレイ機能を利用するには、工事設定が必 要です。詳しくは販売店にご相談ください。

ナンバーディスプレイを使用する設定にしているとき、ナ ンバーディスプレイに対応していないアナログ電話機を 接続すると、一次着信音が約 6 秒間鳴ってから通常の着 信音が鳴ります。

# **切断信号の送出について**

アナログ電話機で着信に応答した場合や、アナログ電話機から電話をかけた場合に、通話相手が先に電話を切ると、 相手が電話を切ったことが信号により通知されます。この信号を受けると、アナログ電話機側には話中音が聞こえ ます。

# A-2 特番一覧

特番サービスを利用すると、オートダイヤルボタンのない電話機でも、以下のような機能を行うことができます。 特番は 1 ~ 3 桁の番号で設定されています。

#### **工事設定**

特番の初期値が設定されていない機能を利用する場合や、すでに設定されている特番の初期値を変更する場合には、工事設 定が必要になります。詳しくは販売店にご相談ください。

![](_page_18_Picture_318.jpeg)

![](_page_19_Picture_374.jpeg)

#### A-2 特番一覧

![](_page_20_Picture_314.jpeg)

●(※)を付けた特番以外は、内線捕捉中に使用できる特番です。

● 共通メールボックス番号特番は、メールボックス指定時にのみ使用できます。

● トーンオーバーライド特番は、話中音(ビジートーン)が聞こえているときに使用できます。

● 内線番号特番、内線割り込み通話特番、内線予約特番は、内線捕捉中のほか、話中音(ビジートーン)が聞こえて いるときにも使用できます。

● 転送リモコンと留守リモコンは、SIP 専用線での付加番号 DID 着信時は無効な特番です。

# A-7 オートダイヤルボタン機能一覧表

各電話機のオートダイヤルボタンに割付できる機能(機能種別番号と機能名)および付加情報は、以下のとおりです。

 $\overline{\phantom{a}}$ 

![](_page_21_Picture_537.jpeg)

![](_page_21_Picture_538.jpeg)

![](_page_21_Picture_539.jpeg)

![](_page_21_Picture_540.jpeg)

![](_page_22_Picture_503.jpeg)

![](_page_23_Picture_451.jpeg)

![](_page_24_Picture_410.jpeg)

#### A-7 オートダイヤルボタン機能一覧表

![](_page_25_Picture_352.jpeg)

# A-8 メニューショートカット一覧表

オートダイヤルボタンにメニューショートカットを登録しておくと、待機中にメニューショートカットボタンを押 すことで、そのボタンに登録された任意のメニュー画面を 1 操作で表示することができ、メニュー操作の各階層を ショートカットで起動することができます。

ここでは、メニューショートカットに登録できるメニュー画面について、一覧でまとめてあります。

#### ■ メニューショートカットボタンを割り付けるには

登録したいサービスメニューの画面を表示した状態で、 | ■ 能 | を押したあと、未登録のオートダイヤルボタン ■■■を押します。この操作により■■■を、表示中のメニュー画面へのメニューショートカットボタンとして割 り付けることができます。

#### **MEMO**

- ●● 機 能 がない電話機(コードレス電話機(WSd)、デジタルコードレス電話機(DC)など)で利用する場合でも、オートダ イヤルボタンに ■ (機能)を割り付けることにより操作できます。オートダイヤルボタンへの機能の割り付けについて は、第 1 章の「オートダイヤルボタンに機能を登録する」(➡ P.28)を参照してください。
- メニューショートカットボタンの割り付けを解除する方法は、オートダイヤルボタンへの機能の登録を削除する方法と同 じです。第 1 章の「オートダイヤルボタンへの機能の登録を削除する」(➡ P.29)を参照してください。

#### ■ メニューショートカットに登録できるメニュー画面

:システム管理電話機でのみ操作可能(一般ユーザ電話機では操作できない)項目

#### **注 意**

システム管理電話機でメニューショートカットボタンを登録したあと、その電話機を一般ユーザ電話機に変更した場合 は、システム管理電話機でのみ操作可能なメニューを登録したメニューショートカットボタンはエラーになります。

![](_page_26_Picture_328.jpeg)

![](_page_27_Picture_426.jpeg)

![](_page_28_Picture_397.jpeg)

![](_page_29_Picture_0.jpeg)

操作早見表

コードレス電話機(WSd)(子機) CLD-8DK/P カールコードレス電話機(CL)(子機) MKT/ARC-30DKCLD/P

#### ●詳しくは、取扱説明書をご覧ください。

(通話)

雷話帳

 $\mathbf{r}$ 

スピーカ

ा⊀

フラッシュ

着歴

OIIO

![](_page_29_Figure_4.jpeg)

(※)電話番号をダイヤルしてから (通話)を押して電話をかける(プリセットダイヤル)場合は、電話番号を間違えた ときに次の操作でダイヤルしなおすことができます。

- 番号の最後から1ケタずつ消すとき: (フラッシュ)
- 番号すべてを消してダイヤルしなおすとき: (切)
- コードレス電話機(WSd)およびカールコードレス電話機(CL)の親機または充電器から上げている状 態を基本とします。
- ∩(リダイヤル)、◯(パーク)はあらかじめ登録しておきます。 工事設定
- $\begin{bmatrix} \end{bmatrix}$ (外線)は、初期設定で割り付けられています。
- 特番をダイヤルする箇所には、「 | 欄を設けていますので、実際にご使用になる特番をご記入 ください。
- 特番については販売店にお問い合わせください。

![](_page_30_Figure_0.jpeg)

![](_page_30_Figure_1.jpeg)

# 伊利メモ (おぼえのため、記入されると便利です)

![](_page_30_Picture_522.jpeg)

≪共通電話帳一覧≫ 0011:鈴木一郎 0012:田中携帯

≪共通ーメモリ NO 発信≫

● 複数の電話番号が登録されている場合は、手順 3 のあと 1 つの電話番号を選択してから発信します。

0011

### パナソニック システムネットワークス株式会社 システムソリューションズジャパンカンパニー

![](_page_30_Picture_5.jpeg)

≪共ー電話帳≫ NO.0011

鈴木一郎 発信

![](_page_31_Picture_0.jpeg)

![](_page_31_Picture_1.jpeg)

#### ●詳しくは、取扱説明書をご覧ください。

![](_page_31_Figure_4.jpeg)

- 特番をダイヤルする箇所には、[ | | 欄を設けていますので、実際にご使用になる特番をご記入 ください。
- 特番については販売店にお問い合わせください。

![](_page_32_Picture_448.jpeg)

![](_page_32_Figure_1.jpeg)

#### 使利メモ (おぼえのため、記入されると便利です)

![](_page_32_Picture_449.jpeg)

# パナソニック システムネットワークス株式会社 システムソリューションズジャパンカンパニー

![](_page_32_Picture_5.jpeg)

![](_page_33_Picture_0.jpeg)

![](_page_33_Picture_1.jpeg)

●詳しくは、取扱説明書をご覧ください。

![](_page_33_Figure_4.jpeg)

(※)電話番号をダイヤルしてから (つ)を押して電話をかける(プリセットダイヤル)場合は、電話番号を間違えたとき に次の操作でダイヤルしなおすことができます。

- 番号の最後から1ケタずつ消すとき: (舞)
- •番号すべてを消してダイヤルしなおすとき: (編)
- 充電器から上げている状態を基本とします。
- 特番をダイヤルする箇所には、[ | | 欄を設けていますので、実際にご使用になる特番をご記入 ください。
- 特番については販売店にお問い合わせください。

![](_page_34_Picture_182.jpeg)

ご注意

- この電話機では、発番号が非通知の電話を着信したときでも、電話機のディスプレイに「非通知番号」と表示されません。
- この電話機では、端末メニューで「発番号通知」を「オフ」を設定して発信しても非通知にはなりません。

![](_page_34_Picture_183.jpeg)

![](_page_34_Picture_184.jpeg)

![](_page_34_Picture_7.jpeg)

![](_page_35_Picture_0.jpeg)

![](_page_35_Picture_1.jpeg)

●詳しくは、取扱説明書をご覧ください。

![](_page_35_Picture_218.jpeg)

● フッキング操作とは、通話中に電話機のフックスイッチを「ポンッ」と押すことをいいます。

- 特番をダイヤルする箇所には、[ ]欄を設けていますので、実際にご使用になる特番をご記入ください。
- 特番については販売店にお問い合わせください。

![](_page_36_Figure_0.jpeg)

#### 使利メモ (おぼえのため、記入されると便利です)

![](_page_36_Picture_153.jpeg)

# パナソニック システムネットワークス株式会社 システムソリューションズジャパンカンパニー

![](_page_36_Picture_4.jpeg)